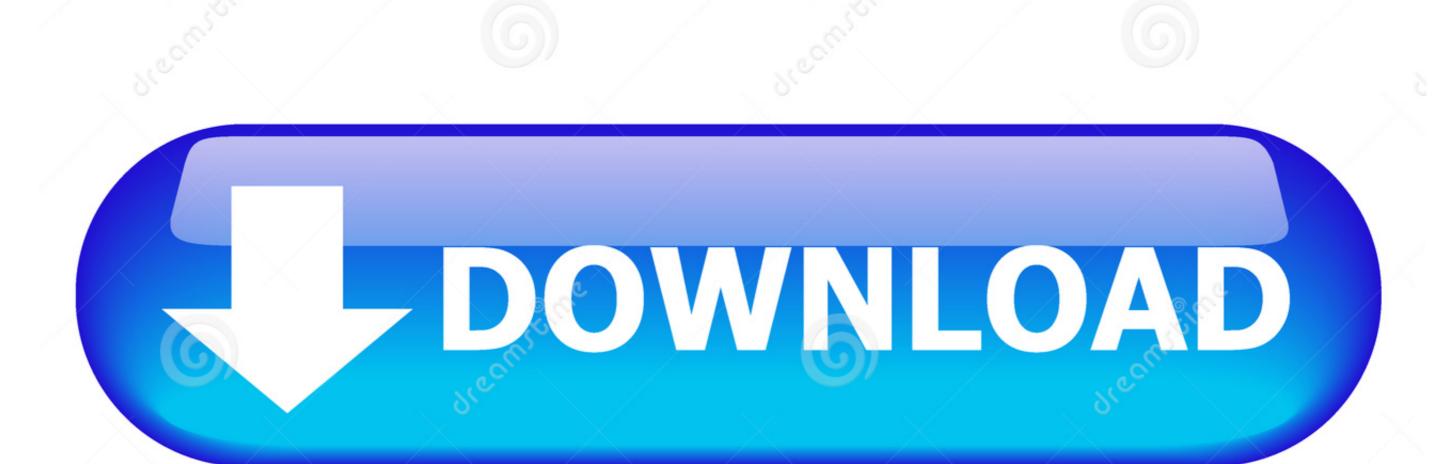

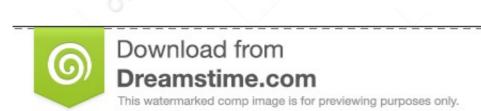

D 2468711 Milan Surkala | Dreamstime.com

Download Cqlsh Mac

You must accept the JDK 8u45 and NetBeans 8.0.2 Cobundle License Agreement to download this software.

Thank you for accepting the JDK 8u45 and NetBeans 8.0.2 Cobundle License Agreement; you may now download this software. Java SE and NetBeans Cobundle (JDK 8u45 and NB 8.0.2)

Product / File Description File Size Download Linux x86 258.45 MB 🛨 jdk-8u45-nb-8\_0\_2-linux-i586.sh

254.77 MB

326.61 MB

280.82 MB

286.17 MB

Linux x64

Mac OS X x64

Windows x86

Windows x64

₹ jdk-8u45-nb-8\_0\_2-linux-x64.sh

₹ jdk-8u45-nb-8\_0\_2-macosx-x64.dmg

**₱** jdk-8u45-nb-8\_0\_2-windows-i586.exe

**₱** jdk-8u45-nb-8\_0\_2-windows-x64.exe

Download Cqlsh Mac

JONALOAD

Download from Dreamstime.com This watermarked comp image is for previewing purposes only.

ID 2468711

Milan Surkala | Dreamstime.com

DataStax Enterprise runs on either Mac or Linux - not Windows \$ python bin/cqlsh.. py Connected to Test Cluster at 127 0 0 1 Create Keyspace via cqlsh The first thing we will do is create a Keyspace.

Download the Software The first step is to download the software you'll need for your Windows machine. Download the emulator Finally, you need to resolve the certificate trust process between the application running on the Linux or Mac environment and the emulator. To start cqlsh on OS X or Linux, simply type cqlsh into your command line; you should see something like this: \$ cqlsh Connected to Test Cluster at 127.. Download the Software DataStax makes available the DataStax Community Version of Apache Cassandra, along with the Cassandra Query Language (CQL) utility, and a free edition of DataStax OpsCenter.

## cqlsh

cqlsh, cqlsh commands, cqlsh install, cqlsh login, cqlsh download, cqlsh show tables, cqlsh timeout, cqlshrc, cqlsh show keyspaces, cqlsh list keyspaces, cqlsh connection refused, cqlsh python 3

For example, to download the DataStax Community Server, you could enter the following at terminal prompt:curl -OL http://downloads.

## cqlsh show tables

Download Cqlsh Mac OsDownload Cqlsh Mac ProDownload Cqlsh Mac Download Cqlsh Mac Download

## cqlsh show keyspaces

Cassandra endpoint. e10c415e6f

Finally cqlsh should connect to cassandra: \$ cqlsh Connected to Test Cluster at 127.. Thanks, I got the same issue with java 11 Then changed java version to 1 8 and ran the cassandra f.. When you execute the setup program, you are first presented with an initial welcome panel that identifies your installation package:Download Cqlsh Macbook ProClicking next takes you to the end user license agreement (don't worry, the software is free):The next panel allows you to specify where the software is to be installed. Many times developers need a complete environment to do their work, and this translates into having a full functioning copy of the database their application will target running on their Windows workstation or laptop.. 0 01:9042 cqlsh 5 0 1 Cassandra 3 0 9 CQL spec 3 4 0 Native protocol v4 Use HELP for help.. You can use one of the following two options to resolve the certificate In the CQLSH shell, run the following commands to connect to the